## Wie funktioniert das tim-Lastenrad in **Gratwein-Straßengel?**

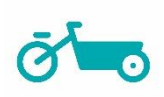

- 1. Als tim-Kund: in meldest du dich wi[e](http://app.tim-zentralraum.at/login) gewohnt über die tim-Buchungsplattform an und reservierst das Lastenrad wie das Auto für den gewünschten Zeitraum.
- 2. Das Öffnen des Lastenrades in Gratwein-Straßengel funktioniert ausschließlich mit der tim-App und leider nicht mit der tim-Karte. Melde dich dazu in der App an.
- 3. Dort findest du alle vorhandenen Buchungen. Bist du schon am tim-Mobilitätsknoten links neben dem Gemeindeamt Gratwein-Straßengel in Judendorf? Dann klicke auf die aktive Buchung des Lastenrades. Stelle davor sicher, dass du **Bluetooth** auf deinem Mobiltelefon aktiviert hast!
- 4. Du kannst das tim-Lastenrad während deiner gültigen Buchung beliebig oft mit der tim App absperren und wieder öffnen. Bitte beachte, dass du für jeden Sperrvorgang die tim-App benötigst.
- 5. Wenn du das tim-Lastenrad nicht mehr benötigst, stell es wieder am tim-Standort ab und verschließe es unbedingt wieder mit der App bzw. dem Rahmenschloss.

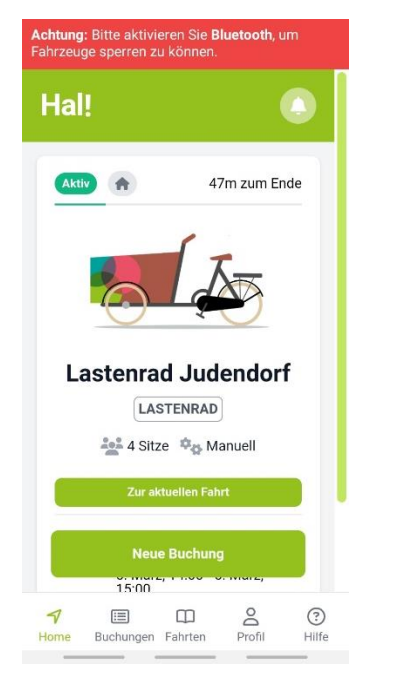

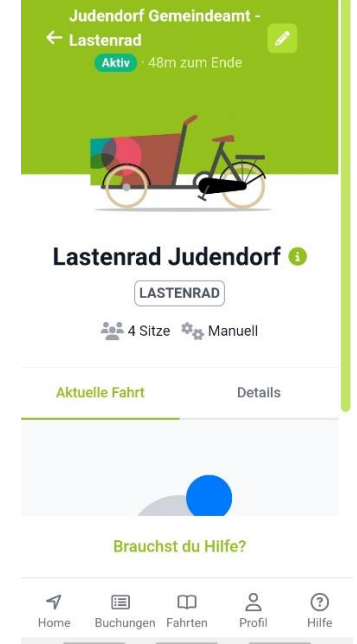

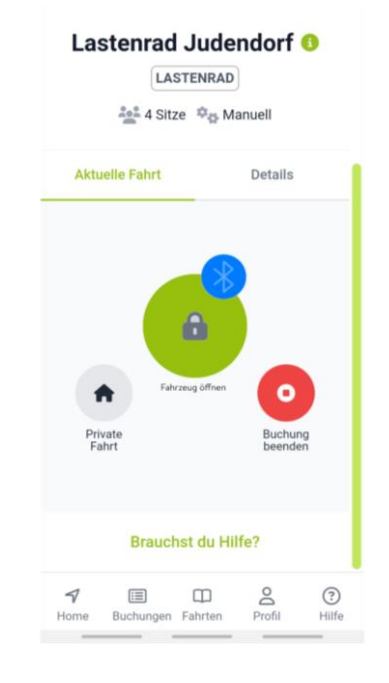

Alle Buchungen in der App sehen

Lastenrad in der Buchung auswählen und Bluetooth aktivieren

**Runterscrollen und Schloss** öffnen drücken. Anschließend Rahmenschloss öffnen.

Bei Fragen kannst du dich rund um die Uhr bei uns per Telefon unter 0316/844 888-200 oder per E-Mail an [support@tim-zentralraum.at](mailto:support@tim-zentralraum.at) melden.

tim – ein Mobilitätsangebot der tim Gemeinden im Steirischen Zentralraum

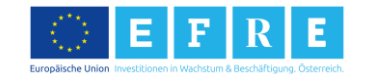

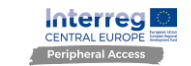

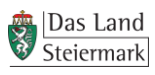

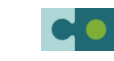

Steirischer Zentralraum